# **Kirklees YORtender Supplier Registration Guidance**

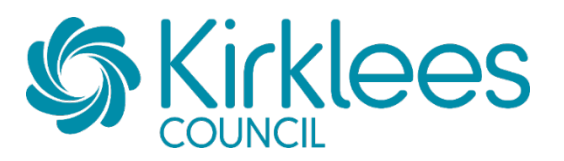

## **Contents**

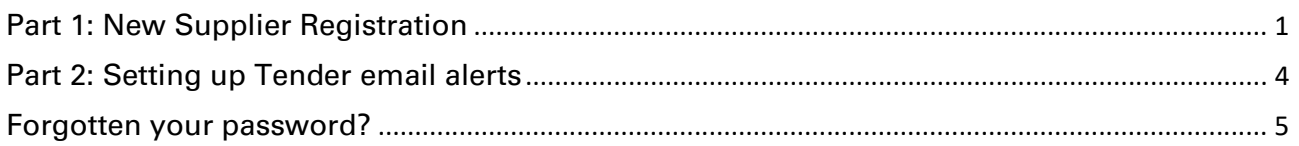

## <span id="page-0-0"></span>**Part 1: New Supplier Registration**

New Suppliers please **access the YORtender e-procurement portal** here:

<https://yortender.eu-supply.com/login.asp?B=YORTENDER>

### Select **New Supplier Registration** on the Homepage**:**

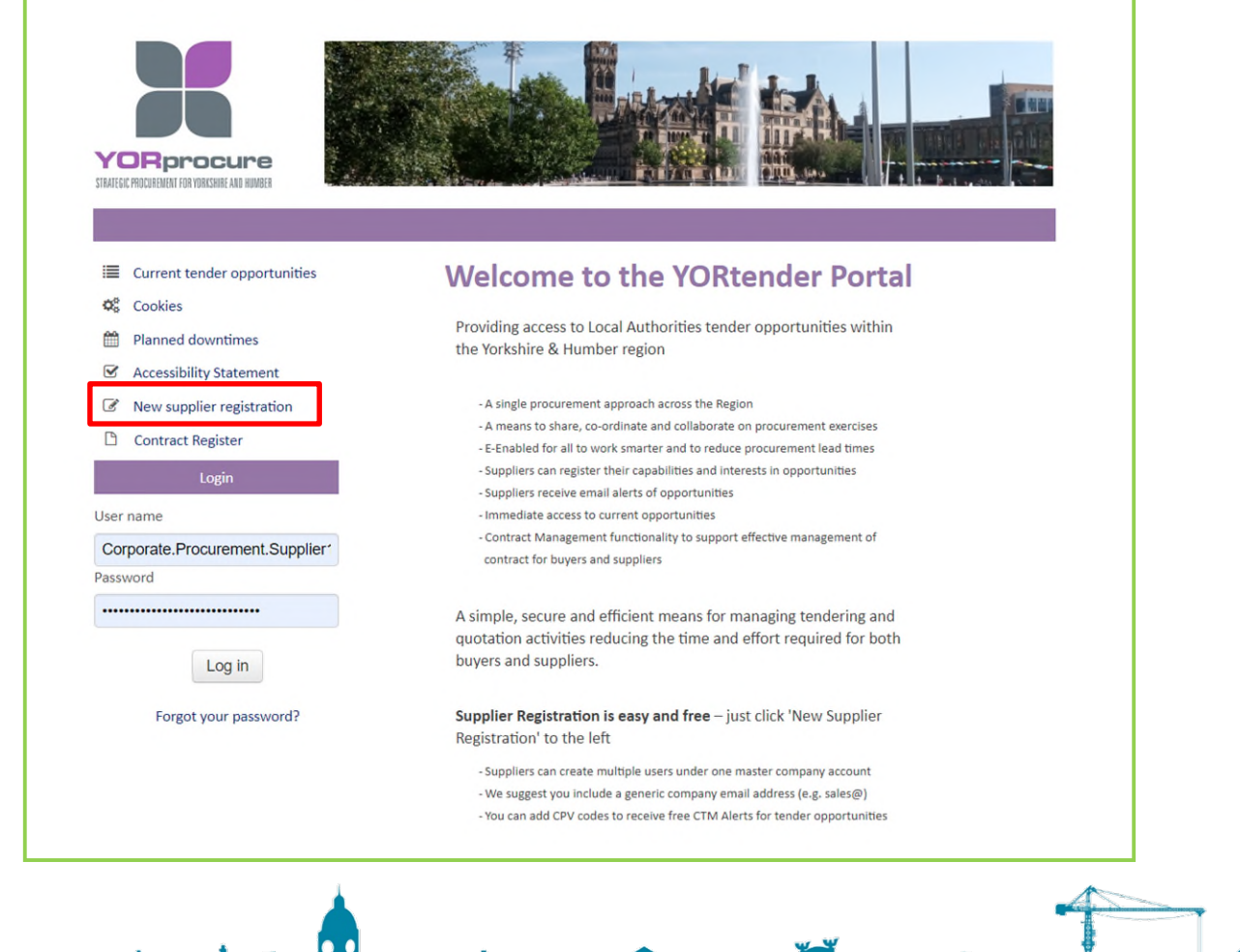

11111<br>11<sub>1</sub>11

The registration process consists of **two** parts.

**Firstly**, you need to register your organisation, you will receive an email to confirm this has been completed.

**Below are print screens of the view you will see when registering for the first time, fill in each section Secondly**, you then need to login into your account and manage your Tender email alerts based on a specified CPV code (a system of classification for public procurement).

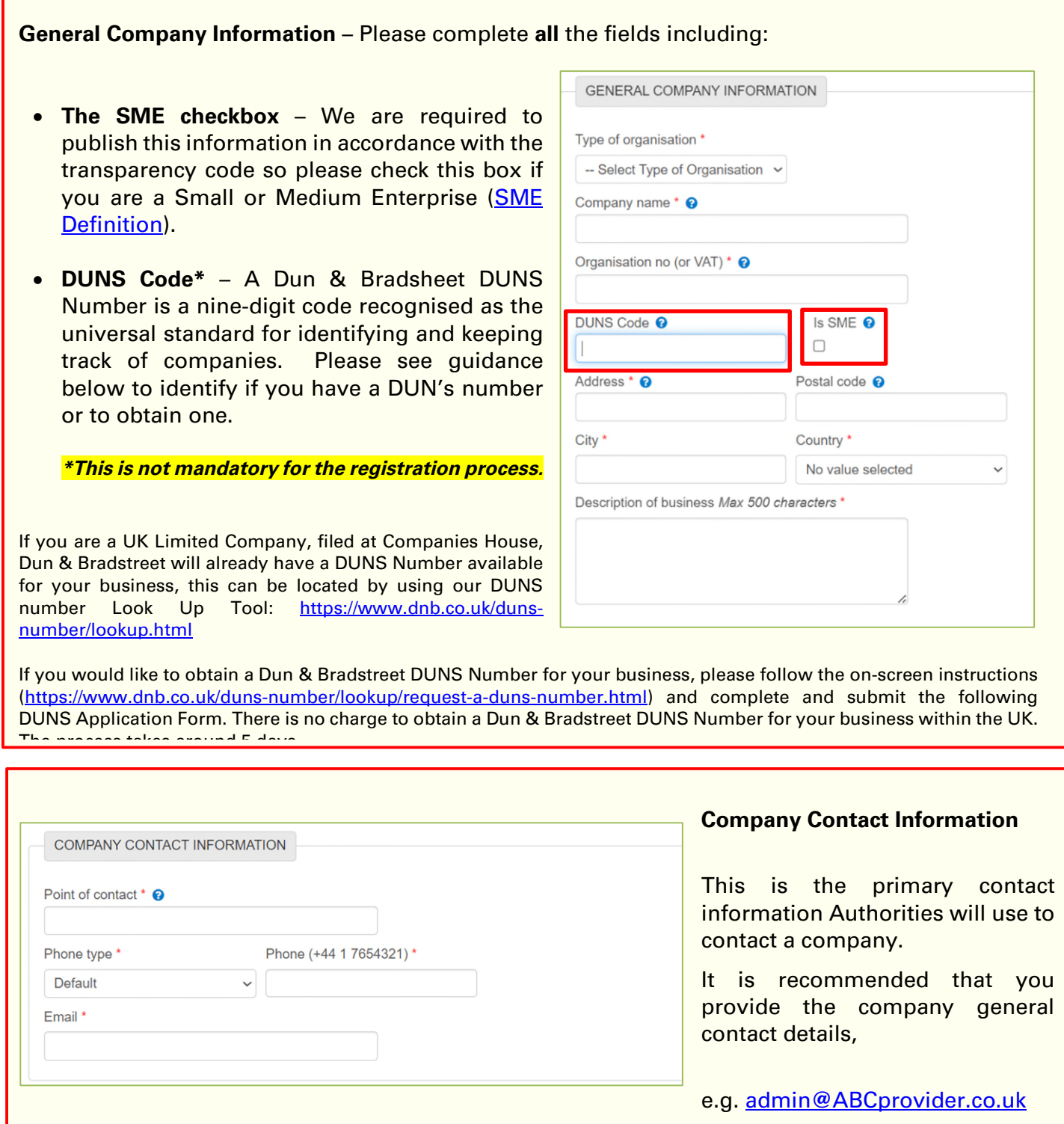

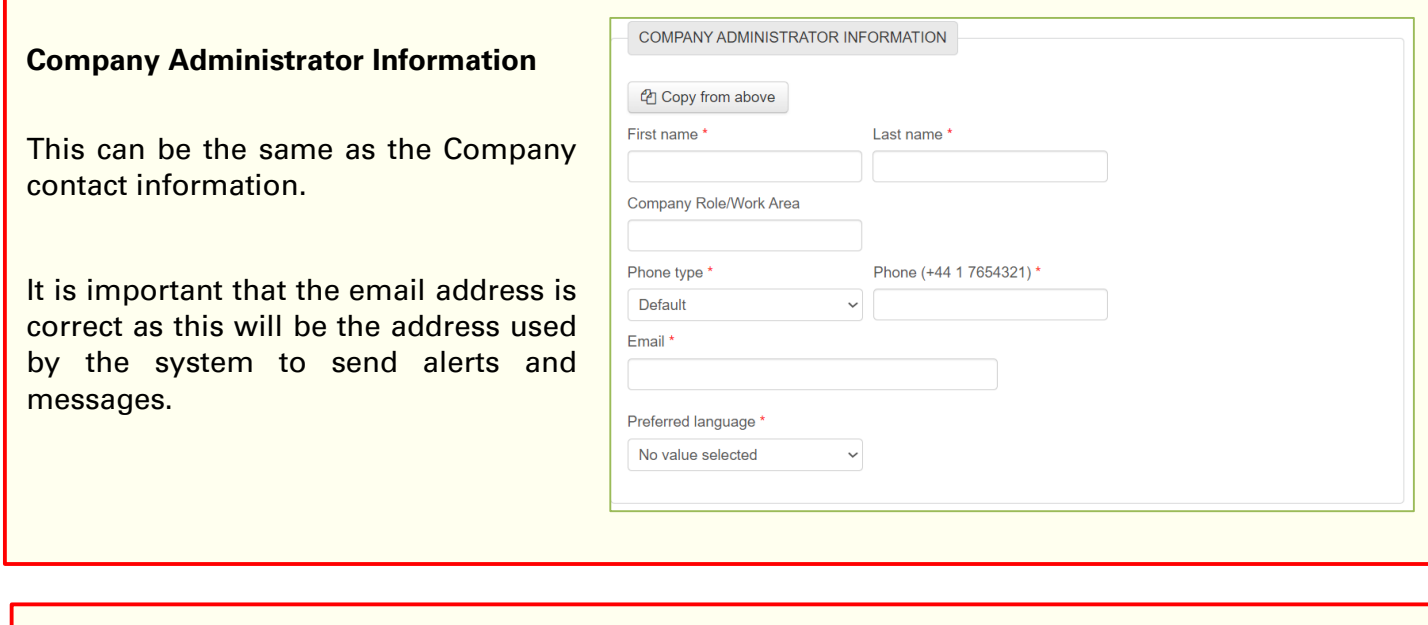

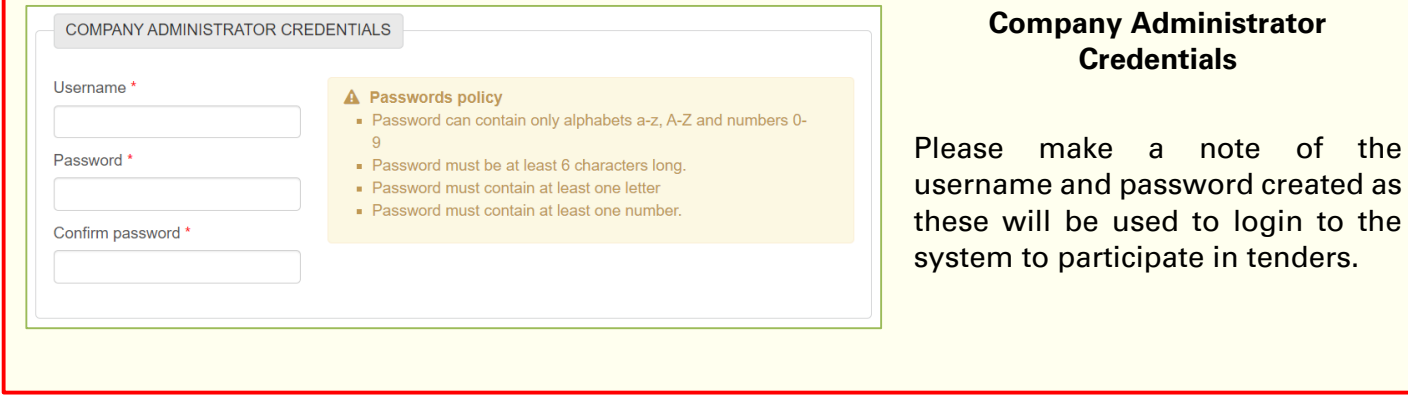

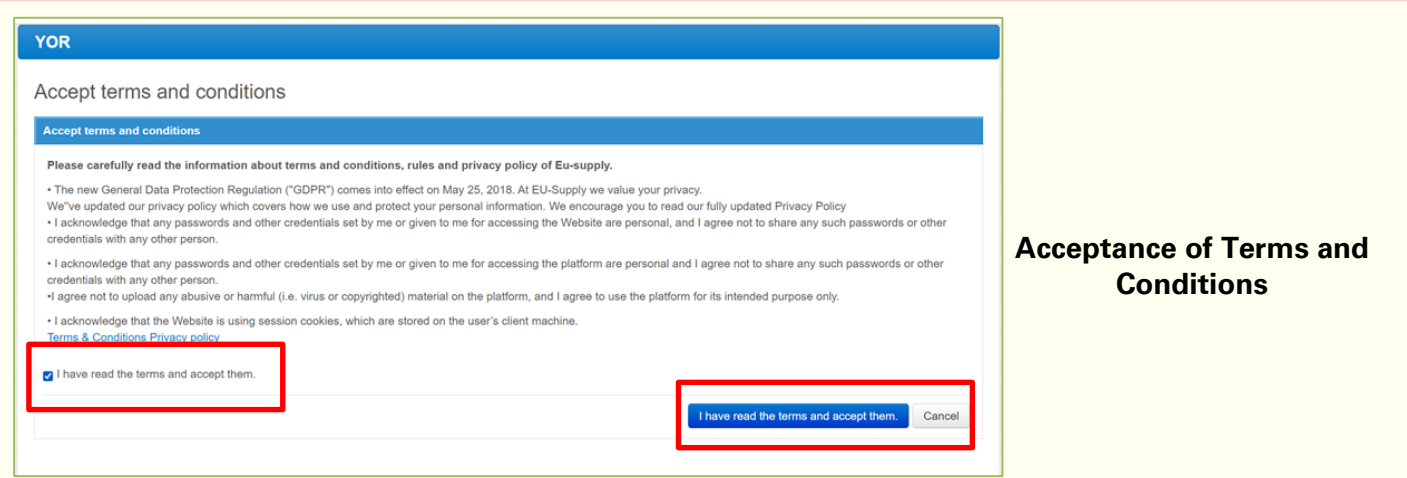

After you have filled in the above details, please click save at the bottom of the screen. You will then see this screen where you need to accept the terms and conditions. You will then receive email confirmation of your registration.

## <span id="page-3-0"></span>**Part 2: Setting up Tender email alerts**

Please access the YORtender e-procurement portal here:

<https://yortender.eu-supply.com/login.asp?B=YORTENDER>

and login to your account using the username and password you created.

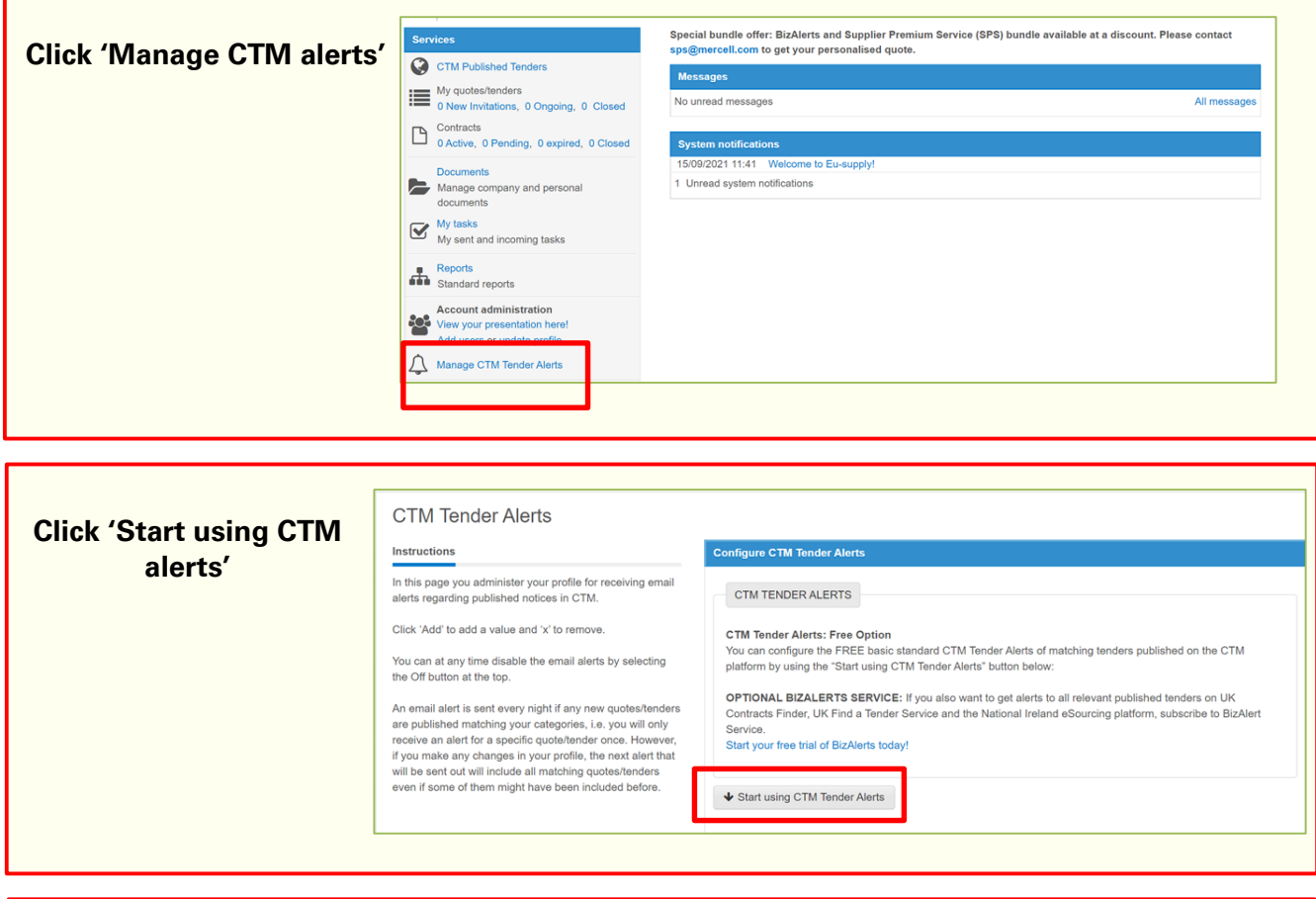

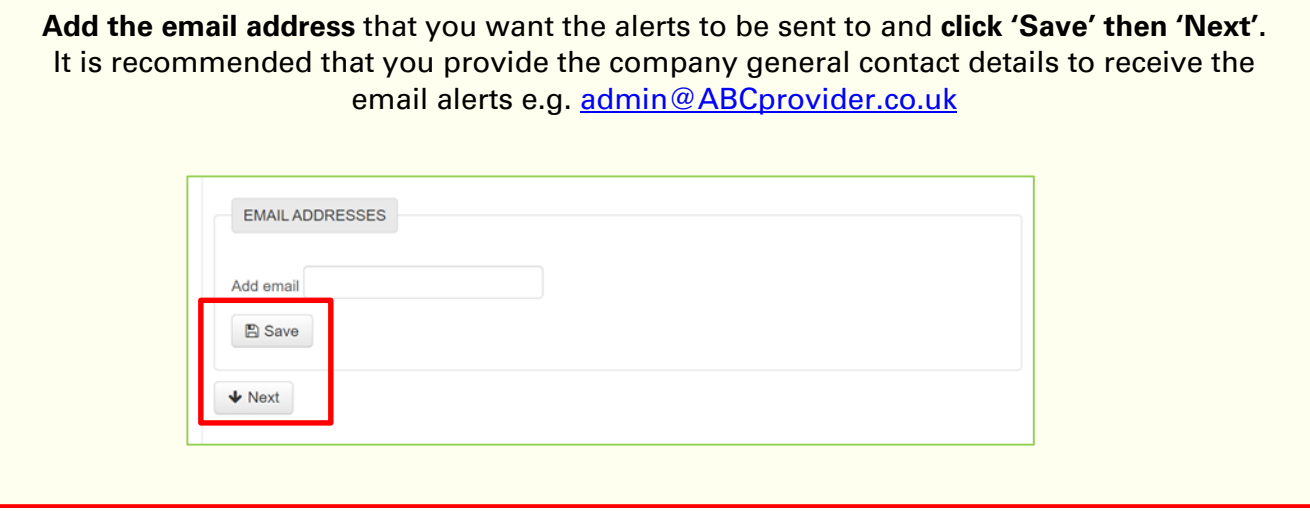

## **IMPORTANT**

Add in the CPV (Common Procurement Vocabulary) code by clicking 'Add CPV codes'.

By adding CPV codes which are relevant to your business, you will receive tender alerts for opportunities that you may be interested in tendering for.

**Without these codes added to your company profile, you may miss out on tender opportunities.** 

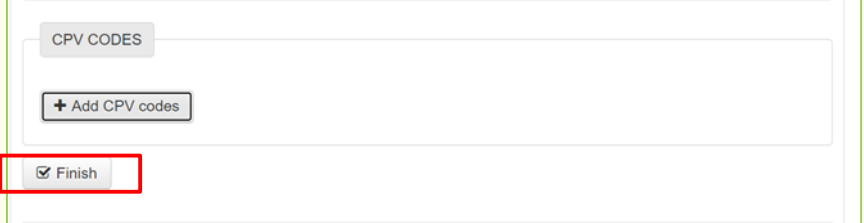

**Search** or find the relevant CPV code from the CPV tree and click '**Add selected categories'**.

Then click '**Finish**' and the Tender Alerts will be set up.

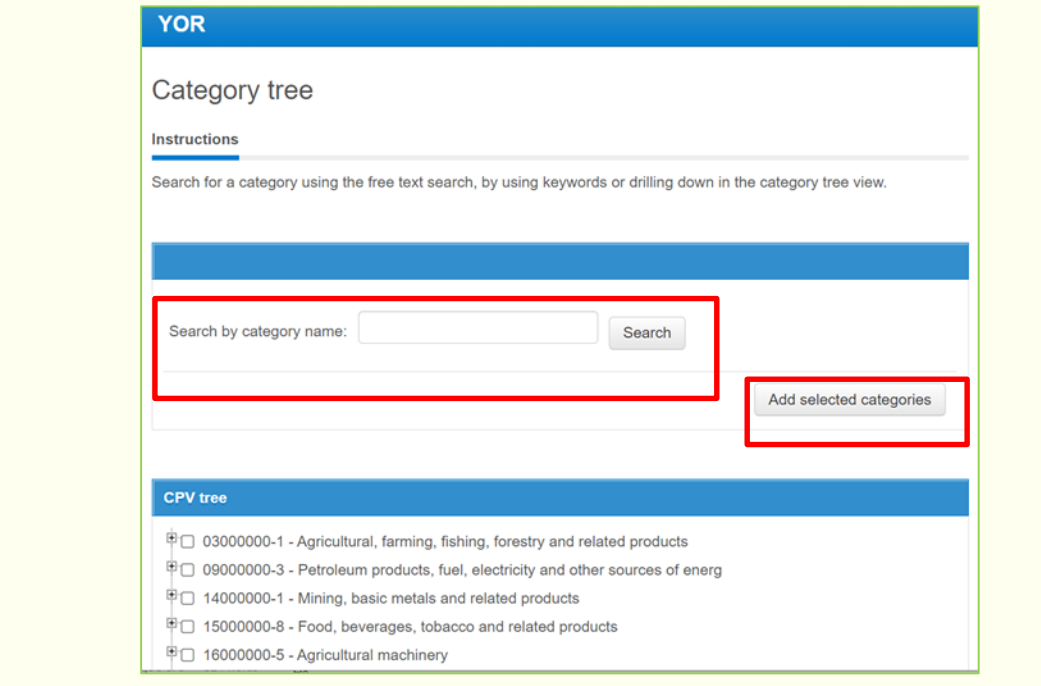

#### <span id="page-4-0"></span>**TIPS**

- Daily Business Alerts are free.
- It is recommended that you provide the company general contact details to receive the email alerts e.g. [admin@ABCprovider.co.uk.](mailto:admin@ABCprovider.co.uk)
- An email alert is sent every night if any new quotes/tenders are published matching your categories i.e. you will only receive an alert for a specific quote/tender once. However, if you make any changes in your profile, the next alert that will be sent out will include all matching quotes/tenders even if some of them might have been included before.

## **Forgotten your password?**

If you forget your username or password, click '**Forgot your password'** on the login page.

Once you have registered your organisation, please make use of this video which will guide you around the e-procurement portal homepage: [Supplier Portal Overview](https://f.hubspotusercontent00.net/hubfs/4624051/Mercell%20UK/UK%20CTM%20Training%20Videos/Supplier%20Portal%20Overview%20-%2017%20minutes.mp4)  If you have any issues regarding registering, please contact: [uksupport@eu-supply.com](mailto:uksupport@eu-supply.com)  or call 0800 840 2050 during office hours (09.00 to 17.00) Accessibility Statement Rew supplier registration - A single procurement approach across the Region - A means to share, co-ordinate and collaborate on procurement exercises  $\Box$ **Contract Register** - E-Enabled for all to work smarter and to reduce procurement lead times - Suppliers can register their capabilities and interests in opportunities Login - Suppliers receive email alerts of opportunities - Immediate access to current opportunities User name - Contract Management functionality to support effective management of contract for buyers and suppliers Password A simple, secure and efficient means for managing tendering and quotation activities reducing the time and effort required for both buyers and suppliers. Log in Forgot your password? Supplier Registration is easy and free - just click 'New Supplier Registration' to the left - Suppliers can create multiple users under one master company account - We suggest you include a generic company email address (e.g. sales@) - You can add CPV codes to receive free CTM Alerts for tender opportunities